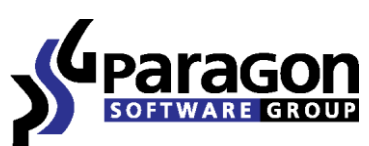

PARAGON Technologie GmbH, Systemprogrammierung

Heinrich-von-Stephan-Str. 5c ● 79100 Freiburg, Germany

Tel. +49 (0) 761 59018201 ● Fax +49 (0) 761 59018130

Internet www.paragon-software.com ● Email sales@paragon-software.com

# PARAGON MIGRATE TO 3TB

REVIEWER'S GUIDE

### **PRODUCT CONCEPT**

#### PRIMARY AUDIENCE

Paragon Migrate to 3TB is a handy solution that resolves incompatibility issues between modern Microsoft Windows operating systems and hard disk drives (HDDs) larger than 2TB. It is an important tool for anyone transferring software environments to high-capacity HDDs.

Disk drives with a 3 terabyte capacity are readily available and used worldwide. However, there are incompatibility issues in Vista and later versions of Windows operating systems. These issues are important to address if copying software environments from an older smaller disk to a new large one. Drives configured with a Master Boot Record (MBR) partitioning scheme do not support disks larger than 2^32 bytes or 2TB in size. All Windows operating systems and many other OS's support MBR schemes by default. The problem does not exist if you run Windows on 2TB hard disk drive, but when you migrate to a larger HDD, Windows will not be able to access disk space beyond the 2TB limit. Windows Vista and later versions create MBR partitioning schemes during the installation procedure, so if you copy these environments to a 3TB drive, you will not be able to leverage the remaining 1TB of disk space.

As a workaround solution, a special mixed MBR-GPT partitioning scheme can be created on a large HDD. Partitions from the original HDD can be copied to the new HDD, and now gain 3TB access using GPT volumes with a special driver integrated into the operating system. After this operation, Windows gains access to the entire disk space and can utilize high capacity HDDs for their intended design.

Paragon Migrate to 3TB allows successful completion of the following scenarios:

- Copying Windows Vista (and later) to 3TB HDD
- Making Windows Vista (and later) bootable on 3TB drive
- Accessing all disk space on a 3TB HDD from Windows Vista (and later)

With a broad potential audience:

- Home users
- IT administrators
- Service providers
- Upgrade specialists

Key differentiators of Paragon Migrate OS to SSD:

- Simplicity
- Convenience
- Partition resize capability
- Alignment awareness
- Microsoft Reserved Partition awareness
- Hot copy, without system restart
- Automatic driver installation

These qualities are important for those who need a convenient way to migrate Windows systems from one disk to a 3TB one, but want to avoid technical complexity.

### **GETTING STARTED**

RECOMMENDED TARGET ENVIRONMENT

Paragon Migrate to 3TB operates smoothly on different computer configurations with only minor requirements:

- Windows Vista or later OS with two hard disk drives, one smaller and one bigger than 2TB
- System administrator login privileges to install Paragon Migrate to 3TB

Migrate to 3TB Installation

The setup utility has a standard user interface and set of installation steps.

#### USING PARAGON MIGRATE TO 3TB

After installing, launch the program either via the program list in the Windows Start menu or by clicking the corresponding shortcut on your desktop.

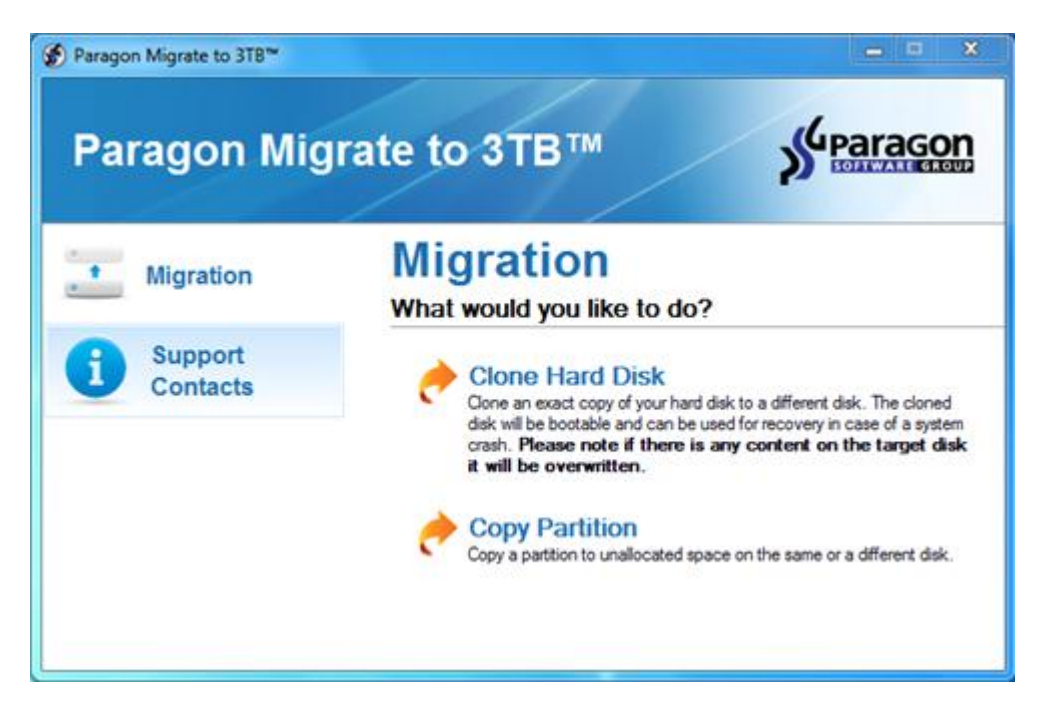

1. The program window will open. Choose "Clone Hard Disk".

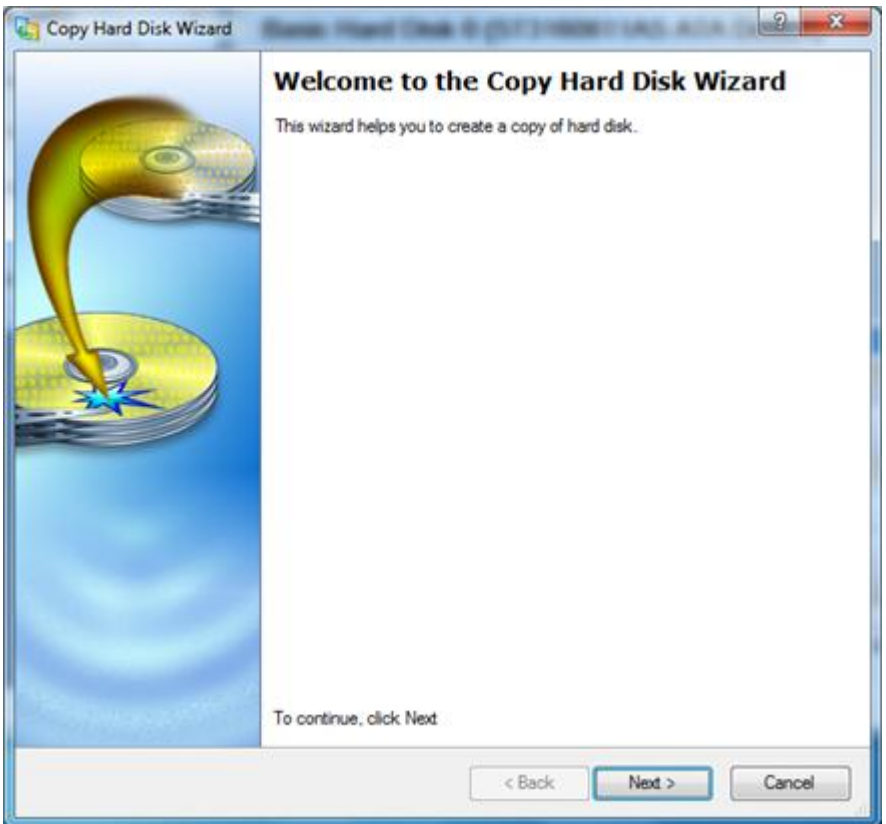

2. Click "Next" on the Copy Hard Disk Wizard welcome screen.

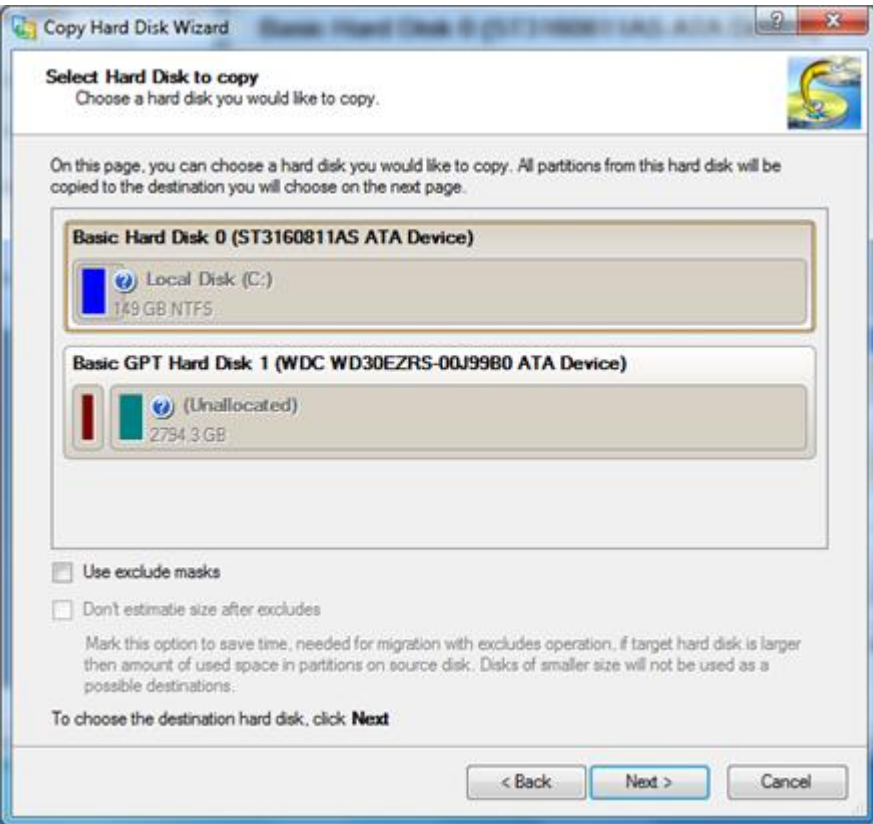

3. Select the first hard disk to copy.

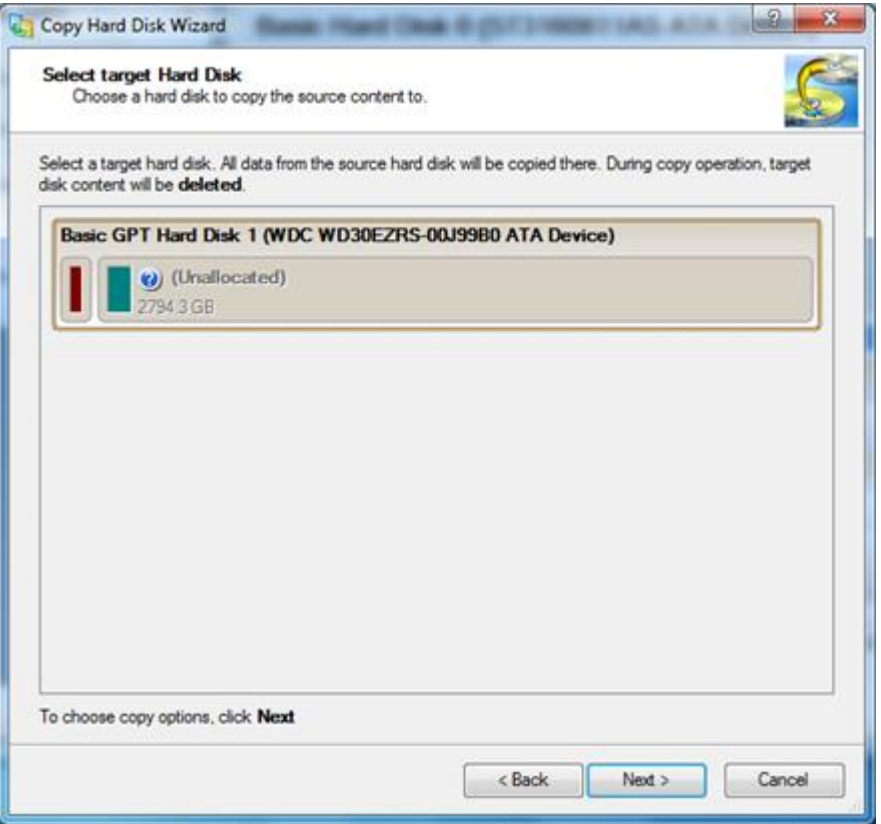

4. Select the 3TB disk as a target for migration.

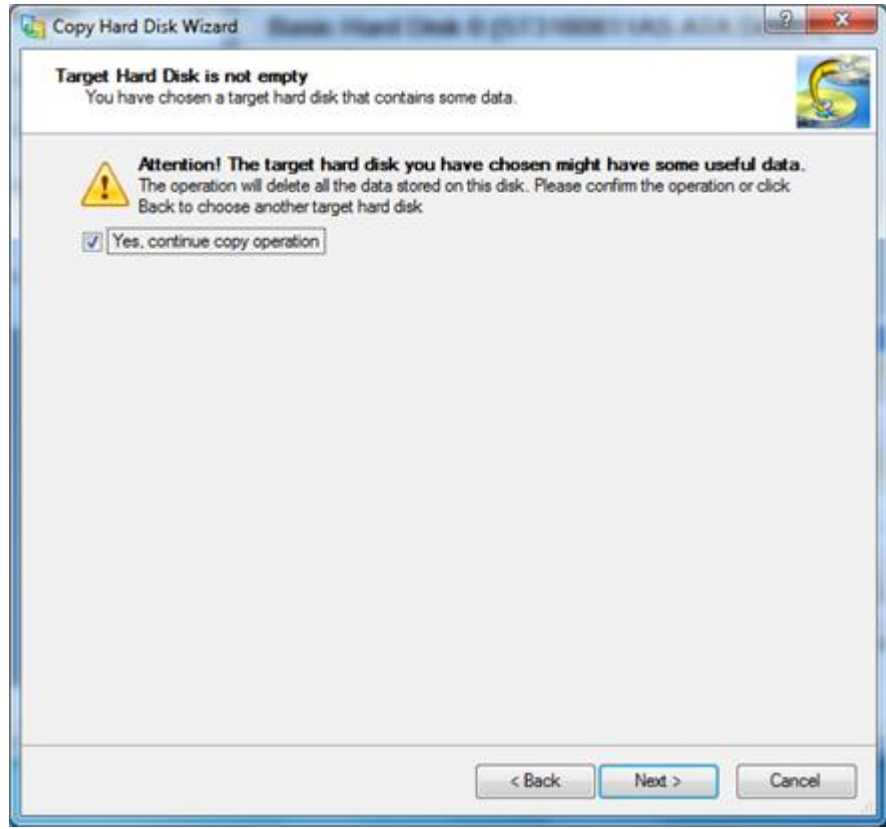

5. Notice the warning that all data on the target HDD will be deleted during migration.

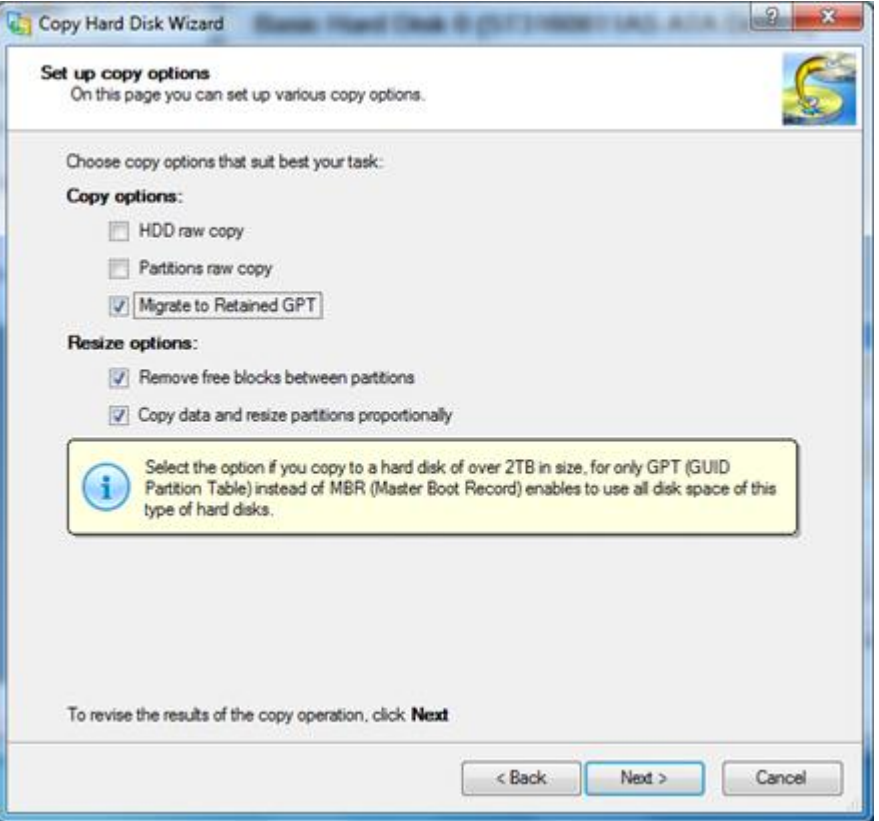

6. Then set up copy options. Check the "Migrate to Retained GPT" checkbox, leaving all other options as they are.

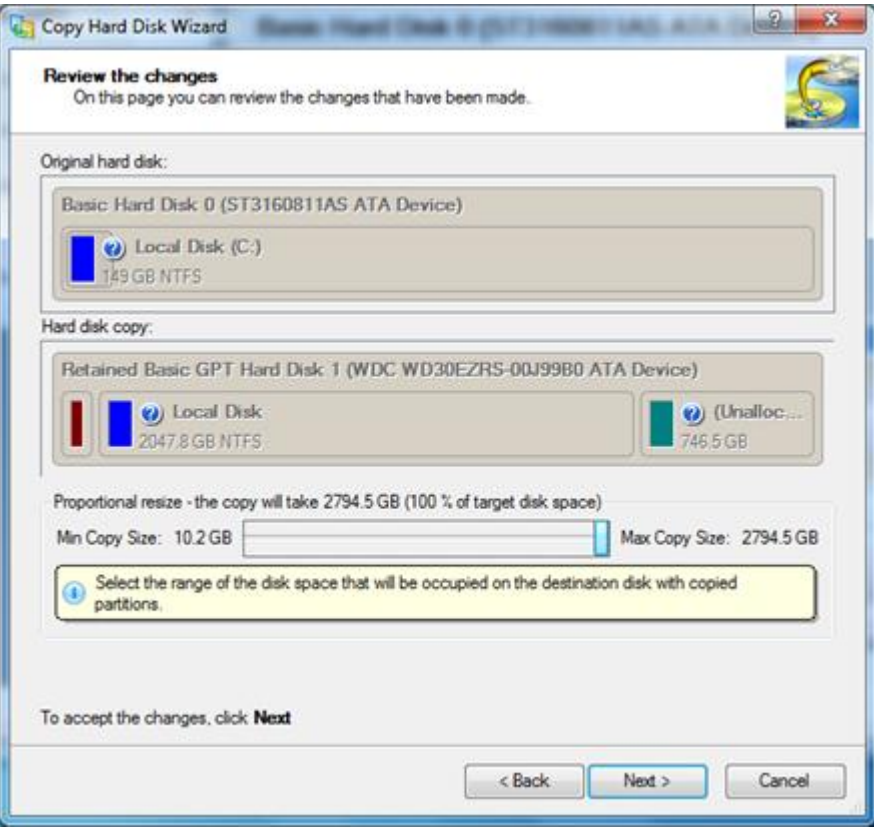

7. Review the partitioning scheme created on the 3TB drive. You can resize partitions in 2TB limits; the remaining disk space will be available after migration.

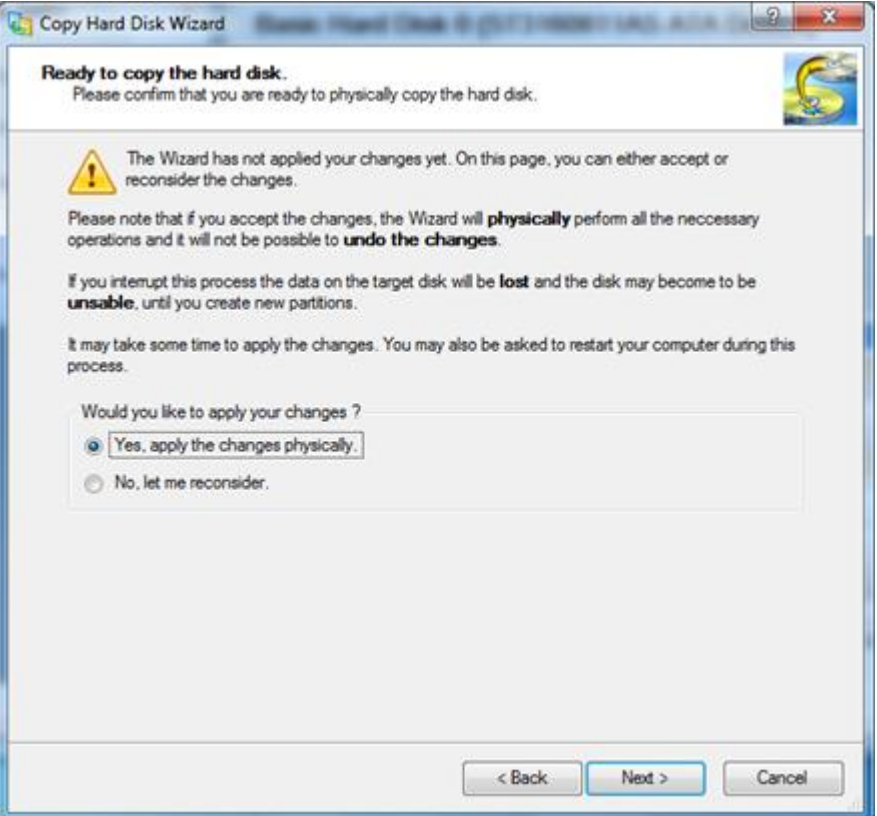

8. Apply the changes physically and perform the migration.

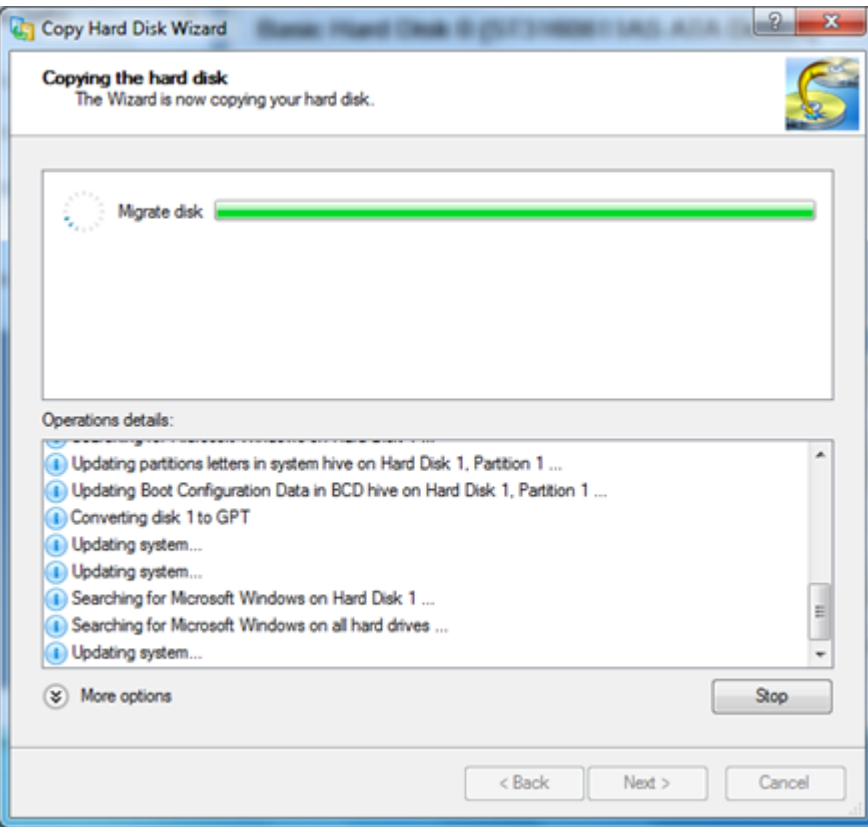

9. The program will perform the operation.

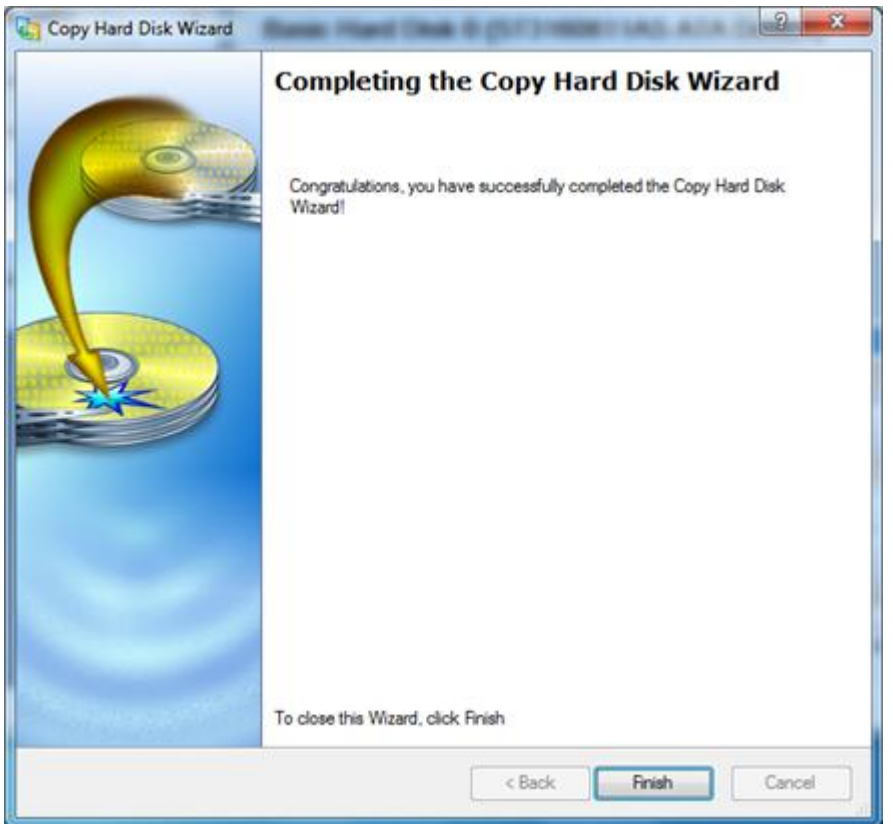

10. When finished, power off your computer, remove the original HDD and boot the migrated system on the 3TB drive.

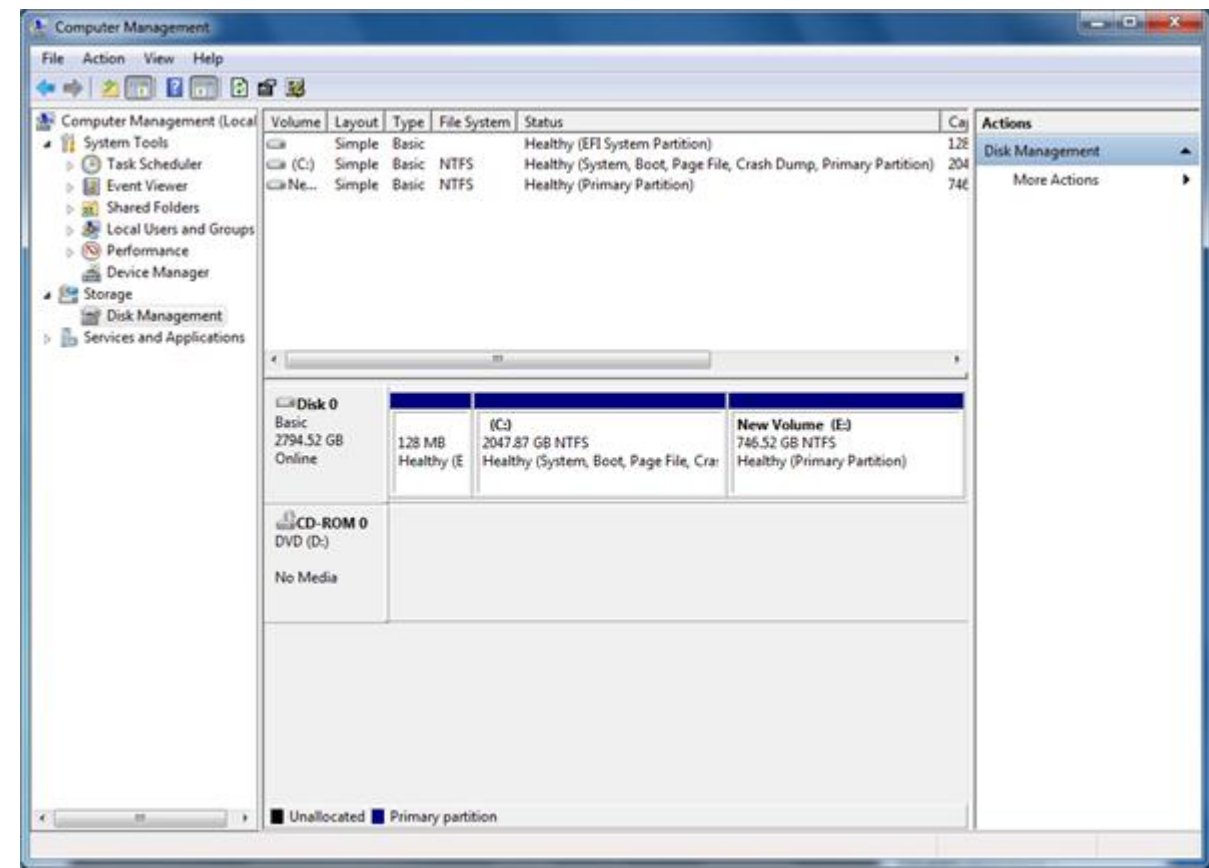

In this environment you can create a volume on the remaining disk space using any convenient method, the Windows Disk Management console for example.

## **CONCLUSION**

Paragon Migrate to 3TB solution is a simple utility that transfers Windows software environments to new large HDDs. Despite OS incompatibilities with 3TB drives, the program overrides them using a special combined partitioning scheme and provides access to the complete 3TB drive in one operation.